# Mobile application development with QML & PySide

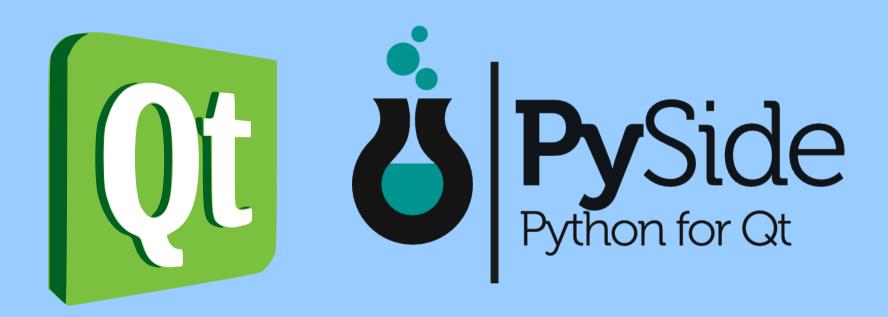

Martin Kolman, Faculty of Informatics, Masaryk University

slides: http://www.modrana.org/om2012

example program: https://github.com/M4rtinK/expyside

#### What is PySide

- a project that provides Python bindings for Qt
  - basically a LGPL alternative to the older PyQt project
  - PySide recently became part of the Qt Project
- officially available for Fremantle (N900) and Harmattan (N9)
  - there is an unofficial port for Android
  - and of course it also works on desktop :)

#### Advantages

- Python is easy to use:)
- no need to (cross-)compile
- code can be easily tweaked on the go
- in combination with Rsync makes for very rapid change-test cycles
- big standard library and boatloads of third-party modules

#### Disadvantages

- bindings don't cover all available libraries
- no Qt Creator support
- no Qt 5 support yet

#### Setting up the environment

- on a PC
  - install PySide :)
  - install Qt Components from the Forum Nokia PPA
- on a mobile device
  - N900, N950 and N9 are supported by PySide out of the box
  - just install the *python-pyside* metapackage and you are ready to go:)
  - on the N900 you might need the qt-components-10 package

### Basic application harness Python code

```
#!/usr/bin/env python
# A simple PySide example
import sys
import os
from PySide.QtGui import *
from PySide.QtDeclarative import *
WINDOW TITLE = "PySide Example"
# enable running this program from absolute path
os.chdir(os.path.dirname(os.path.abspath( file )))
if name ==' main ':
  app = QApplication(sys.argv) # create the application
  view = QDeclarativeView() # create the declarative view
  view.setSource("main.qml")
  view.setWindowTitle(WINDOW_TITLE)
  view.resize(854,480)
  view.show()
  app.exec ()
```

### Basic application harness QML code

#### import QtQuick 1.1

```
Rectangle {
    anchors.fill : parent
    Text {
        text: "Hello World"
        anchors.centerIn: parent
    }
}
```

### Exporting Python properties to QML

- to export python functions to QML:
- 1. create a class that instantiates QObject
- 2. add functions you want to export to this class
- 3. annotate them
- 4. instantiate the class an set it as a context property of the declarative view

 the property name ins exported to the global QML namespace, so watch out for collisions

### Exporting Python properties to QML Python property code

```
class PropertyExample(QObject):
  def init (self):
    QObject.__init__(self)
    self.rootObject = None
    #NOTE: the root object is needed only by Python properties
    # that call QML code directly
  @QtCore.Slot(result=str)
  def getDate(self):
    return current date & time
    return str(datetime.datetime.now())
  @QtCore.Slot(str)
  def notify(self, text):
    trigger a notification using the
     Qt Quick Components InfoBanner
    #NOTE: QML uses <br >instead of \n for linebreaks
    self.rootObject.notify(text)
```

## Exporting Python properties to QML property export code

```
# add the example property
property = PropertyExample()
rc.setContextProperty("example", property)
```

### Exporting Python properties to QML QML code

```
Text {
  text: example.getDate()
  anchors.horizontalCenter: parent.horizontalCenter
Button {
  anchors.horizontalCenter: parent.horizontalCenter
  width: 100
  id: startButton
  text: "notification"
  onClicked : {
     example.notify("entry filed content:<br/>
- + entryField.text)
```

#### Manipulating QML from Python

- instantiated QML Elements can be directly manipulated from Python
- the easiest way is probably through the root object
  - the root object is created from the file that was set as the declarative view source at startup, in our example this is the *main.qml* file
- but be careful this ties Python very closely to the (usually ever-changing) QML code

### Manipulating QML from Python Python code

```
def notify(self, text):
    """

    trigger a notification using the
    Qt Quick Components InfoBanner
    """

    rootObject = view.rootObject()
    rootObject.notify(text)
```

### Manipulating QML from Python QML code

```
InfoBanner {
  id: notification
  timerShowTime: 5000
  height: rootWindow.height/5.0
function notify(text) {
  notification.text = text;
  notification.show()
```

#### **Notifications**

- notifications can be easily implemented using the QML InfoBanner element
- the InfoBanner element is instantiated in the main.qml file
- there is also a notify(text) function
- this function can be called both from QML and from Python code

EX: handling more notifications at once

#### Loading images

- QML supports loading images from files or network
- but what if we want to load an image from raw data in memory or do custom image processing?
- QDeclarativeImageProvider
  - provides an interface for loading images to QML
  - returns Qlmage or QPixmap
  - does not update the *Image.progress* property
- reloading an might be a bit problematic due to how image caching works

### Loading images image provider example

```
class ImagesFromPython(QDeclarativeImageProvider):
  def init__(self):
    # this image provider supports Qlmage,
    # as specified by the ImageType
    QdeclarativeImageProvider. init (self,
QdeclarativeImageProvider.ImageType.Image)
  def requestImage(self, pathId, size, requestedSize):
    # we draw the text provided from QML on the image
    text = pathId
    # for an example image, PySide logo in SVG is used
    image = Qlmage("pyside.svg")
    image.scaled(requestedSize.width(),requestedSize.height())
    painter = QtGui.QPainter(image)
    painter.setPen("white")
    painter.drawText(20, 20, text)
    return image
```

### Loading images registering the image provider

```
provider = ImagesFromPython()
view.engine().addImageProvider("from_python", provider)
# NOTE: view.engine().addImageProvider("from_python",
# ImagesFromPython())
```

# doesn't work for some reason

### Loading images using the image provider from QML

```
Image {
    anchors.horizontalCenter: parent.horizontalCenter
    width: 200
    height: 200
    smooth: true
    // NOTE: the image provider name in the Image.source
    // URL is automatically lower-cased !!
    source: "image://from_python/" + entryField.text
}
```

### Persistent configuration

- can be easily achieved on the Python side
- just export a property with properly annotated get/set methods
- on the Python side, it can be as simple as dictionary that is loaded from file with Marshal on startup and saved back on shutdown
- or other "backends" like configparser, configObj, csv, sqlite, etc. can be used

### Simple rapid prototyping

- Python has a big advantage you don't have to compile the source code
- the same source can be used to run an application both on your desktop computer or your mobile device
- this can be used for a very rapid on-device testing
- develop anywhere!
  - the only thing you need is IP connectivity between your desktop/laptop and your mobile device
  - basically any wireless AP will do
  - also works with the built-in mobile hotspot!:)

### Simple rapid prototyping

- requirements
  - rsync on your mobile device
  - scp might be used as a less-effective alternative
  - SSH-PKY authentication (so that you don't have to enter the password on every sync)
  - the IP address of your computer and your mobile device

### The rsync script app\_rsync.sh

#!/bin/bash

IP=\$1

# NOTE: this deletes any on-device changes to the # application source files on every sync # also, the .git folder is not synced (if present)

rsync -avzsh --delete --progress -e 'ssh' my\_username@\$ {IP}:/home/my\_username/coding/app /home/user/coding --exclude '.git'

### The startup script app\_start.sh

#!/bin/bash

cd software/coding/app
python main.py

### The sync & run script run app.sh

#!/bin/sh # optional automatic IP address detection #source ip=`sh get source.sh` # place dependent IP addresses source ip=192.168.1.2 #source ip=192.168.0.3 #source ip=192.168.1.4 #source ip=192.168.1.5 sh app rsync.sh \$source ip #sh temp rsync.sh \$source ip sh app start.sh

### Installation & usage

- installation
  - place the scripts to a convenient folder on your mobile device
- usage
  - log-in to your mobile device
  - set your PC IP in the main script (optional)
  - run the the scripts as appropriate

#### Why 3 scripts?

- better readability
- flexibility the individual scripts can be used separately:
  - sync & start the application
  - just sync
  - just start the application

### Packaging

- is not really needed during development
  - unless you are developing for Harmattan and need Aegis tokens
- programs using PySide can be accepted to the Nokia store (formerly Ovi Store)
  - Python applications already in the store:
    - Mieru
    - GPodder
    - RePho (?)
    - and others

#### How to create packages for Harmattan & Fremantle

- with PySide assistant
  - http://wiki.meego.com/Python/pyside-assistant
- with Khertan's sdist\_maemo module
  - http://www.khertan.net/softwares/Sdist\_Maemo/
- with my packaging script that uses modified sdist\_maemo and OBS to create Nokia Storecompatible packages
  - http://www.modrana.org/misc/mieru\_build\_example.zip
- using merlin1991's bdist\_hdeb module
  - http://forum.meego.com/showthread.php?t=5523

#### PySide applications

- Mieru, RePho, modRana
  - https://github.com/M4rtinK
- Gpodder
  - https://github.com/gpodder
- gotoVienna
  - https://github.com/kelvan/gotoVienna
- AGTL
  - https://github.com/webhamster/advancedcaching

#### Thank you!

Questions ?:)

Want to contact me?:)
Martin Kolman

email: martin.kolman@gmail.com

jabber: m4rtink@jabbim.cz

github: https://github.com/M4rtinK